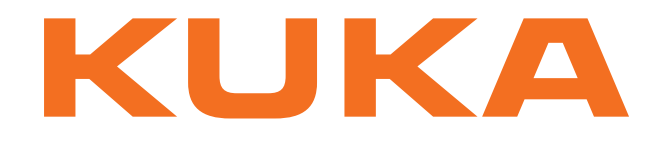

# **KUKA System Technology**

KUKA Roboter GmbH

# <span id="page-0-4"></span>**KUKA.ArcTech Advanced 1.0**

# **Pour logiciel KUKA System Software 8.3**

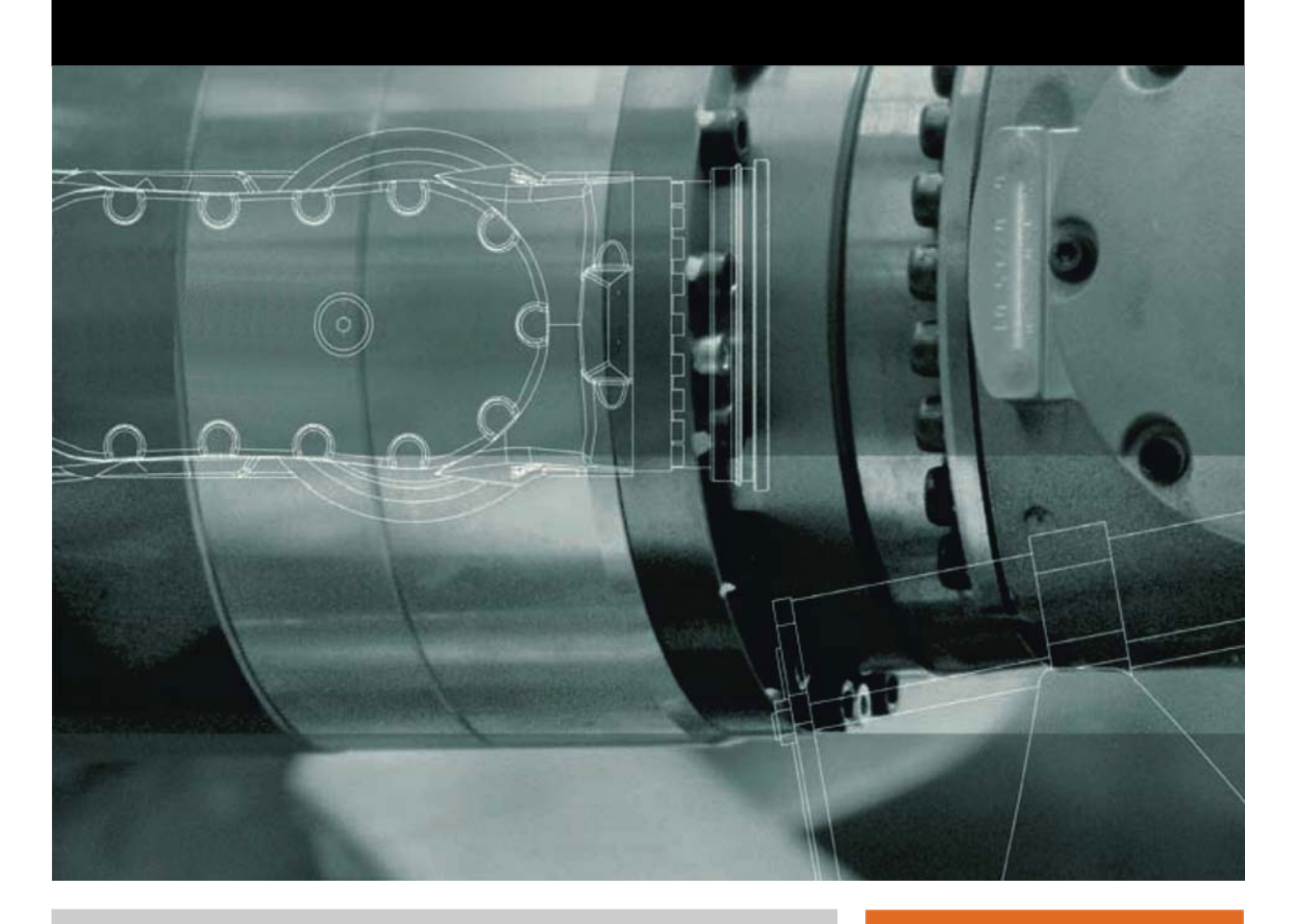

<span id="page-0-2"></span><span id="page-0-0"></span>Edition: 28.10.2013

<span id="page-0-3"></span><span id="page-0-1"></span>Version: KST ArcTech Advanced 1.0 V1

© Copyright 2013 KUKA Roboter GmbH Zugspitzstraße 140 D-86165 Augsburg Allemagne

La présente documentation ne pourra être reproduite ou communiquée à des tiers, même par extraits, sans l'autorisation expresse du KUKA Roboter GmbH.

Certaines fonctions qui ne sont pas décrites dans la présente documentation peuvent également tourner sur cette commande. Dans ce cas, l'utilisateur ne pourra exiger ces fonctions en cas de nouvelle livraison ou de service après-vente.

Nous avons vérifié la concordance entre cette brochure et le matériel ainsi que le logiciel décrits. Des différences ne peuvent être exclues. Pour cette raison, nous ne pouvons garantir la concordance exacte. Les informations de cette brochure sont néanmoins vérifiées régulièrement afin d'inclure les corrections indispensables dans l'édition suivante.

Sous réserve de modifications techniques n'influençant pas les fonctions.

Traduction de la documentation originale

KIM-PS5-DOC

Publication: Pub KST ArcTech Advanced 1.0 (PDF) fr Structure de livre: KST ArcTech Advanced 1.0 V1.1 Version: KST ArcTech Advanced 1.0 V1

# Table des matières

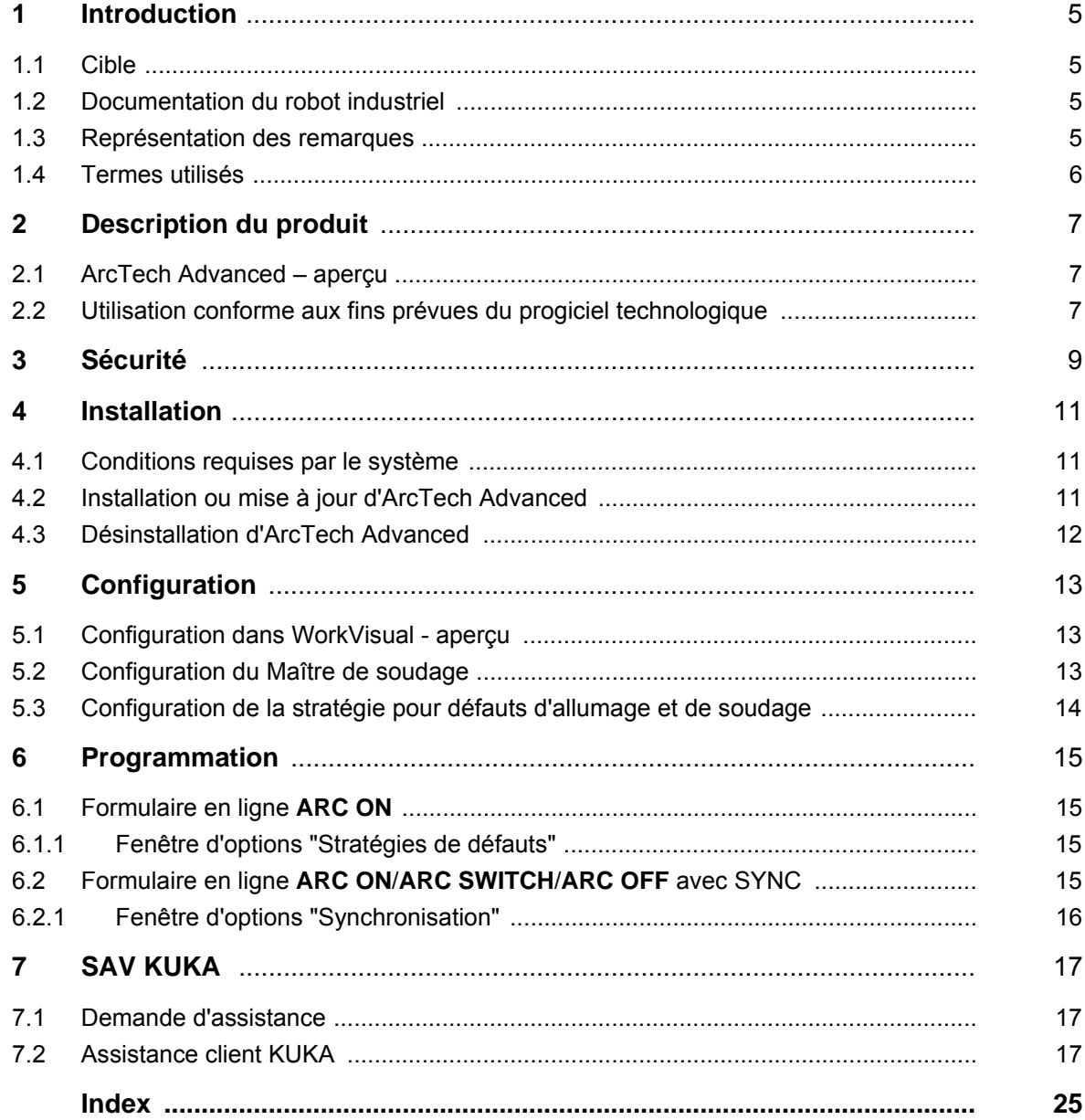

<span id="page-4-7"></span>КНКЛ

# <span id="page-4-0"></span>**1 Introduction**

# <span id="page-4-1"></span>**1.1 Cible**

<span id="page-4-8"></span><span id="page-4-5"></span><span id="page-4-4"></span>Cette documentation s'adresse à l'utilisateur avec les connaissances suivantes :

- Connaissances de la programmation KRL
- **Connaissances du système de la commande de robot**
- Connaissances du soudage à l'arc sous protection gazeuse
- Connaissances des sources de courant de soudage

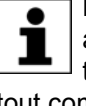

Pour une application optimale de nos produits, nous recommandons à nos clients une formation au KUKA College. Consultez notre site Internet www.kuka.com ou adressez-vous à une de nos filiales pour tout complément d'information sur notre programme de formation.

#### <span id="page-4-2"></span>**1.2 Documentation du robot industriel**

<span id="page-4-6"></span>La documentation du robot industriel est formée des parties suivantes :

- Documentation pour l'ensemble mécanique du robot
- Documentation pour la commande de robot
- Manuel de service et de programmation pour le logiciel KUKA System **Software**
- Instructions relatives aux options et accessoires
- Catalogue des pièces sur support de données

<span id="page-4-9"></span>Chaque manuel est un document individuel.

#### <span id="page-4-3"></span>**1.3 Représentation des remarques**

**Sécurité** Ces remarques se réfèrent à la sécurité et **doivent** donc être respectées impérativement.

> Ces remarques signifient que des blessures **A DANGER** graves, voire même mortelles vont sûrement ou très vraisemblablement **être** la conséquence de l'absence de mesures de précaution.

Ces remarques signifient que des blessures **A AVERTISSEMENT** graves, voire même mortelles **peuvent être** la conséquence de l'absence de mesures de précaution.

Ces remarques signifient que des blessures lé-**ATTENTION** gères **peuvent être** la conséquence de l'absence de mesures de précaution.

Ces remarques signifient que des dommages ma-**AVIS** tériels **peuvent être** la conséquence de l'absence de mesures de précaution.

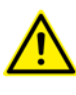

Ces remarques renvoient à des informations importantes pour la sécurité ou à des mesures de sécurité générales.

Ces remarques ne se réfèrent pas à des dangers isolés ou à des mesures de sécurité individuelles.

Cette remarque attire l'attention sur des procécures permettant d'éviter ou d'éliminer des cas d'urgence ou de panne :

**INSTRUCTIONS DE SÉCURITÉ** 

Les procédures caractérisées par cette remarque **doivent** être respectées avec précision.

**Remarques** Ces remarques facilitent le travail ou renvoient à des informations supplémentaires.

> Remarque facilitant le travail ou renvoi à des informations supplé- $\bullet$ mentaires. 1

# <span id="page-5-0"></span>**1.4 Termes utilisés**

<span id="page-5-8"></span><span id="page-5-7"></span><span id="page-5-6"></span><span id="page-5-5"></span><span id="page-5-4"></span><span id="page-5-3"></span><span id="page-5-2"></span><span id="page-5-1"></span>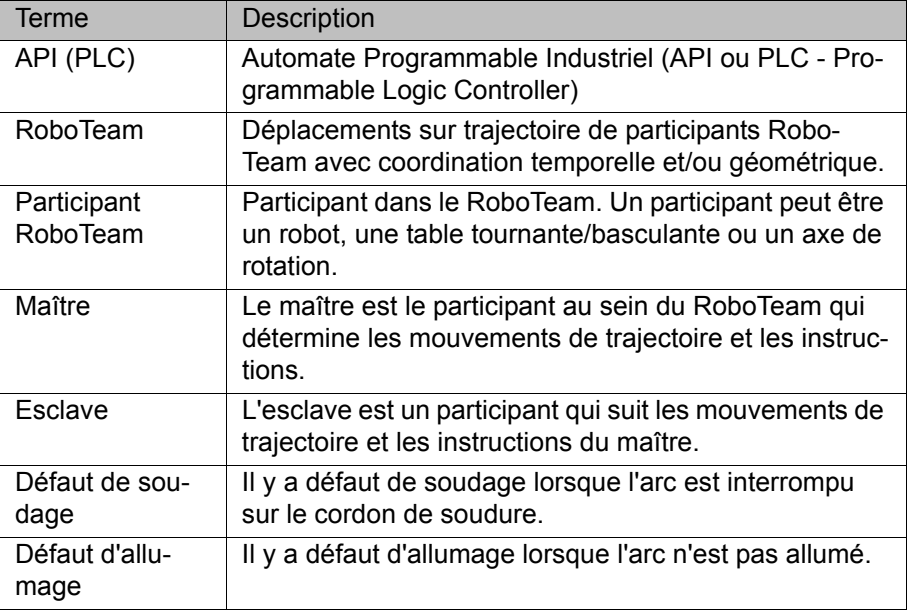

<span id="page-6-6"></span>КНКЛ

# <span id="page-6-0"></span>**2 Description du produit**

#### <span id="page-6-1"></span>**2.1 ArcTech Advanced – aperçu**

<span id="page-6-4"></span><span id="page-6-3"></span>ArcTech Advanced est un progiciel technologique rechargeable élargissant les fonctions du progiciel technologique ArcTech Basic de la façon suivante :

<span id="page-6-5"></span>

- **Fonctions Programmation de tâches de soudage dans le RoboTeam** 
	- Configuration de jusqu'à 10 stratégies pour défauts d'allumage et de soudage

<span id="page-6-7"></span>**WorkVisual** Le logiciel suivant est nécessaire pour la configuration du Maître de soudage et des stratégies de défauts :

WorkVisual 3.0

#### <span id="page-6-2"></span>**2.2 Utilisation conforme aux fins prévues du progiciel technologique**

**Utilisation** Le progiciel technologique ArcTech Advanced est prévu exclusivement pour le soudage à l'arc sous protection gazeuse et pour l'utilisation dans le secteur industriel.

> Le progiciel technologique ne doit être exploité qu'en respectant les conditions spécifiées requises par le système.

(>>> [4.1 "Conditions requises par le système" Page 11\)](#page-10-3)

La désignation "Usage conforme" s'applique également à l'observation des instructions de configuration de cette documentation ainsi qu'à l'observation constante des instructions de montage et du manuel pour les composants de la cellule utilisés.

**Utilisation non conforme** Toutes les utilisations divergentes des fins prévues sont considérées comme non conformes et sont interdites. Dans ce cas, le fabricant décline expressément toute responsabilité pour les dommages éventuels occasionnés. Le risque est à la seule charge de l'exploitant.

Exemples d'utilisations non conformes :

- Utilisation dans une cellule ne correspondant pas aux directives de protection en vigueur pour le soudage à l'arc sous protection gazeuse.
- Utilisation dans un domaine non industriel.

# <span id="page-8-0"></span>**3 Sécurité**

<span id="page-8-1"></span>Cette documentation contient des remarques relatives à la sécurité se référant de façon spécifique au logiciel décrit ici.

Les informations fondamentales relatives à la sécurité concernant le robot industriel peuvent être consultées au chapitre "Sécurité" du manuel de service et de programmation pour les intégrateurs de système ou du manuel de service et de programmation pour les utilisateurs finaux.

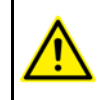

Il faut respecter le chapitre "Sécurité" du manuel et des instructions de montage. Un danger de mort, un risque de blessures graves ou de dommages matériels importants pourraient sinon s'ensuivre.

# <span id="page-10-5"></span><span id="page-10-0"></span>**4 Installation**

# <span id="page-10-3"></span><span id="page-10-1"></span>**4.1 Conditions requises par le système**

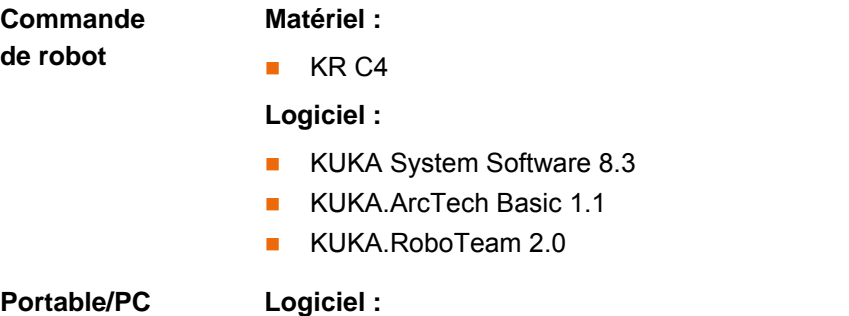

<span id="page-10-6"></span><span id="page-10-4"></span>■ WorkVisual 3.0 Les conditions préalables pour l'installation de WorkVisual sont décrites dans la documentation de WorkVisual.

## <span id="page-10-2"></span>**4.2 Installation ou mise à jour d'ArcTech Advanced**

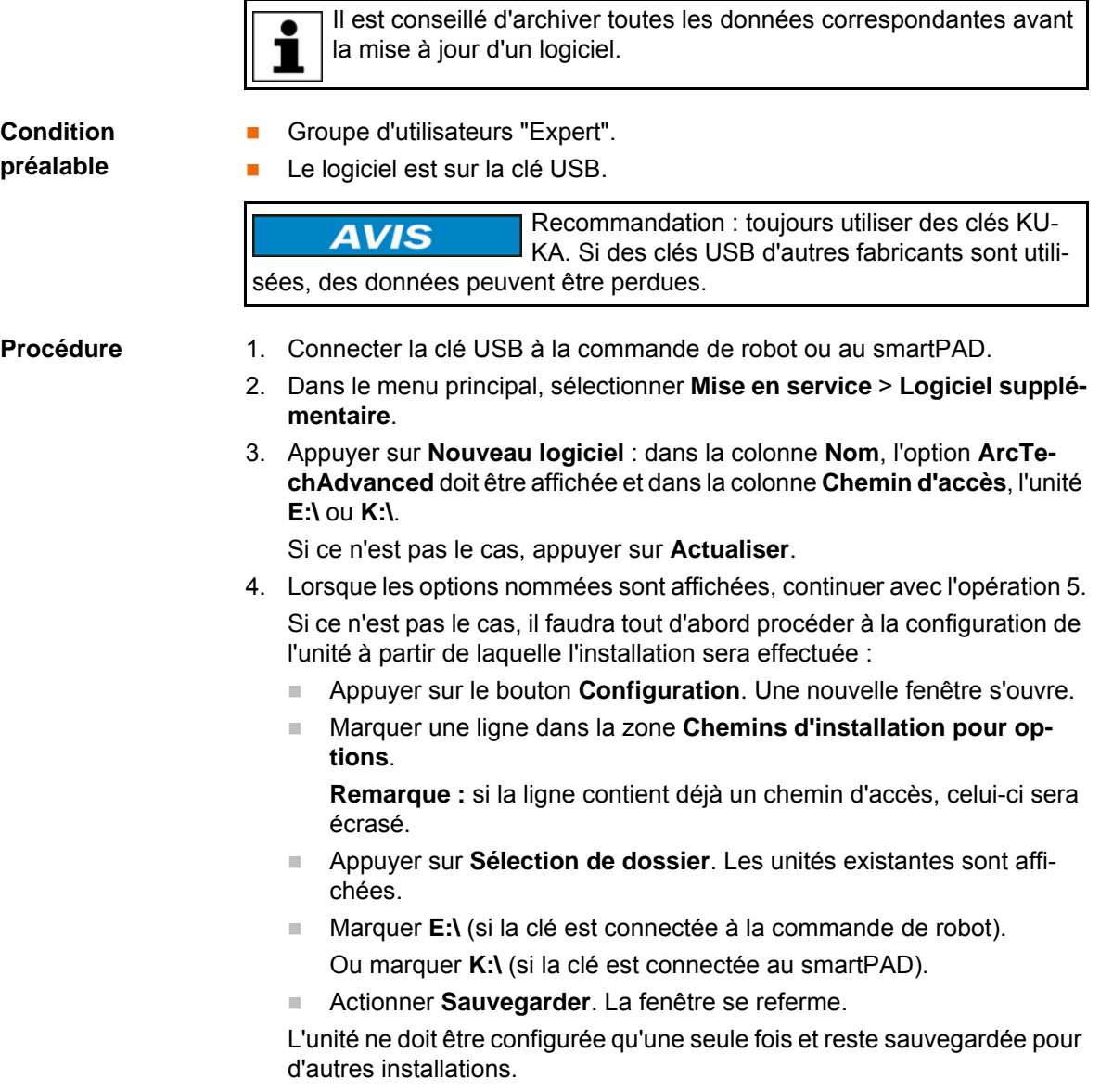

- 5. Marquer l'option **ArcTechAdvanced** et appuyer sur **Installer**. Confirmer la question de sécurité par **Oui**.
- 6. Confirmer avec **OK** la demande de redémarrage.
- 7. Retirer la clé.
- <span id="page-11-1"></span>8. Redémarrer la commande de robot.

**Fichier de protocole LOG** Un fichier de protocole LOG est créé sous C:\KRC\ROBOTER\LOG.

# <span id="page-11-0"></span>**4.3 Désinstallation d'ArcTech Advanced**

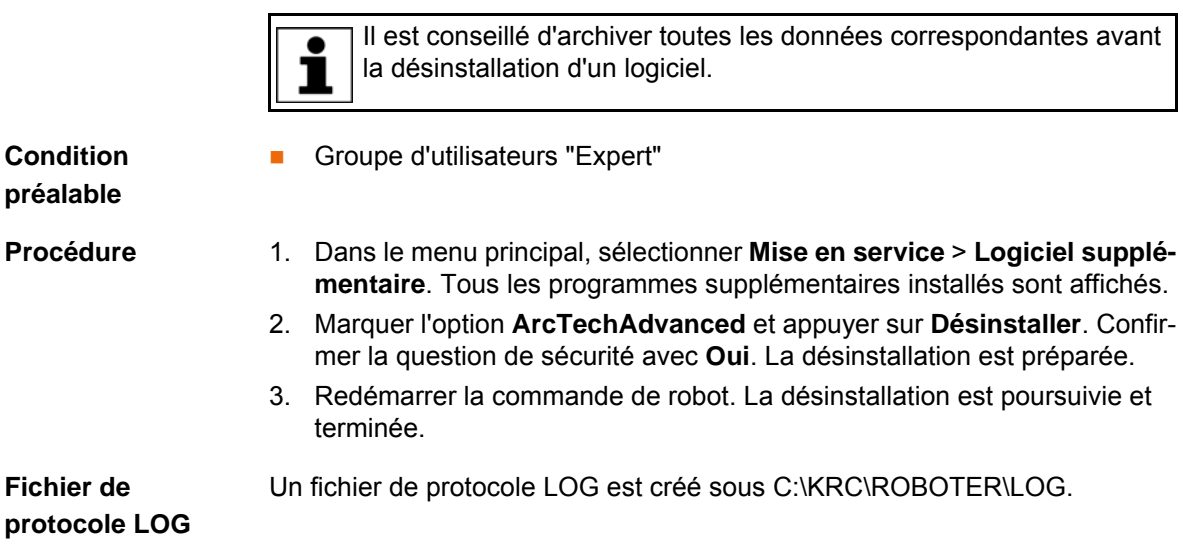

# <span id="page-12-0"></span>**5 Configuration**

# <span id="page-12-1"></span>**5.1 Configuration dans WorkVisual - aperçu**

<span id="page-12-3"></span>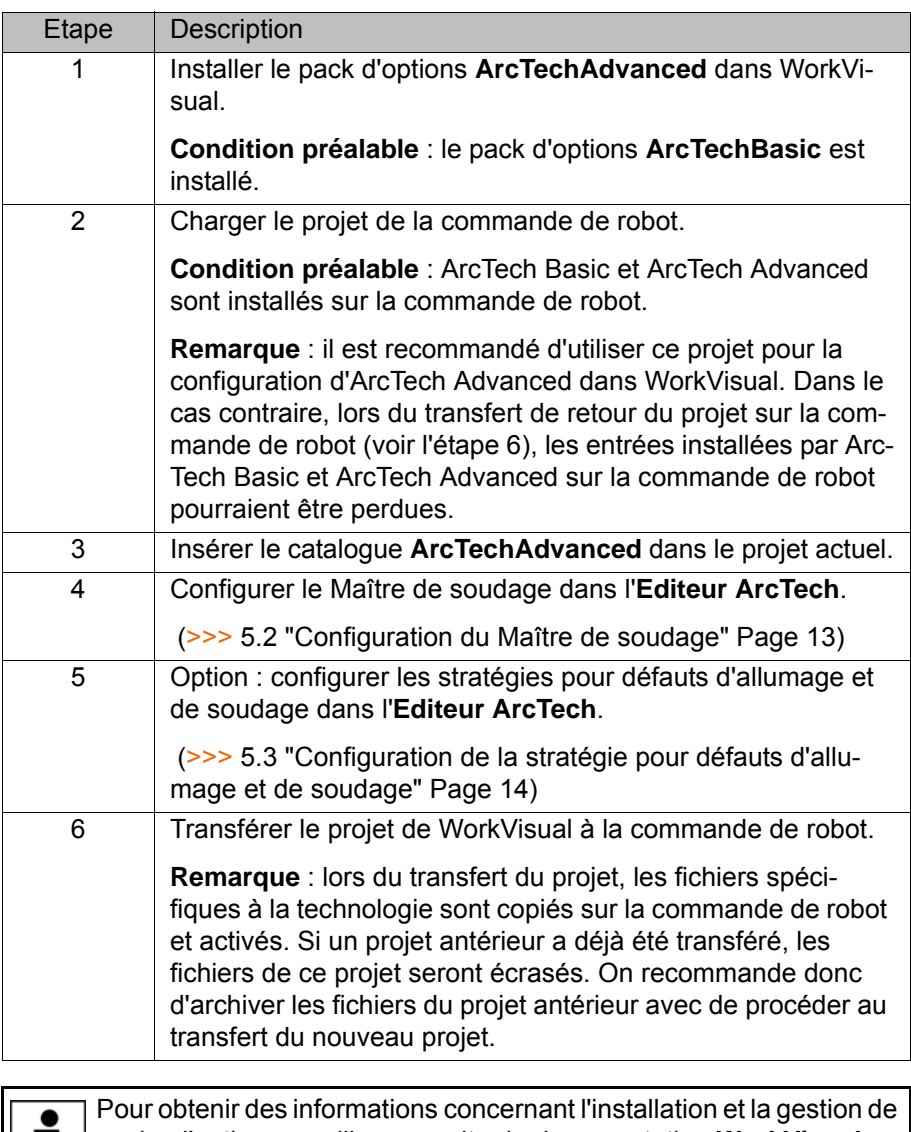

packs d'options, veuillez consulter la documentation **WorkVisual**.

<span id="page-12-4"></span>Pour obtenir des informations concernant la configuration de bus et  $\epsilon$ le transfert de projets, veuillez consulter la documentation **WorkVisual**.

#### <span id="page-12-2"></span>**5.2 Configuration du Maître de soudage**

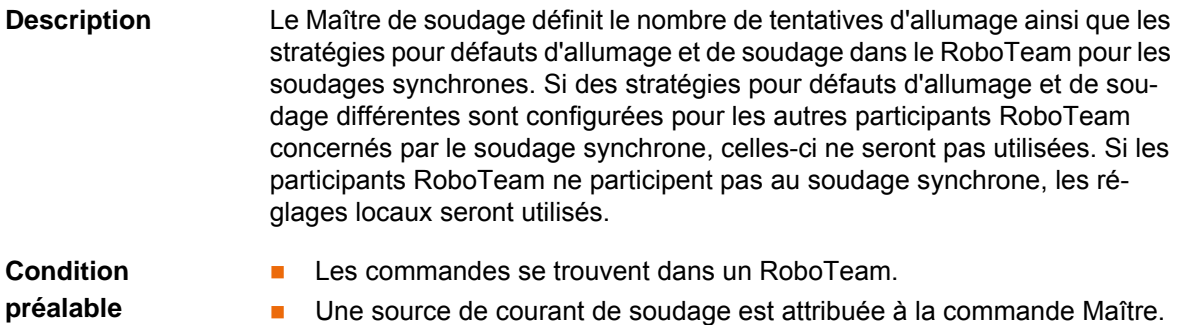

<span id="page-13-5"></span><span id="page-13-4"></span><span id="page-13-3"></span><span id="page-13-2"></span><span id="page-13-1"></span><span id="page-13-0"></span>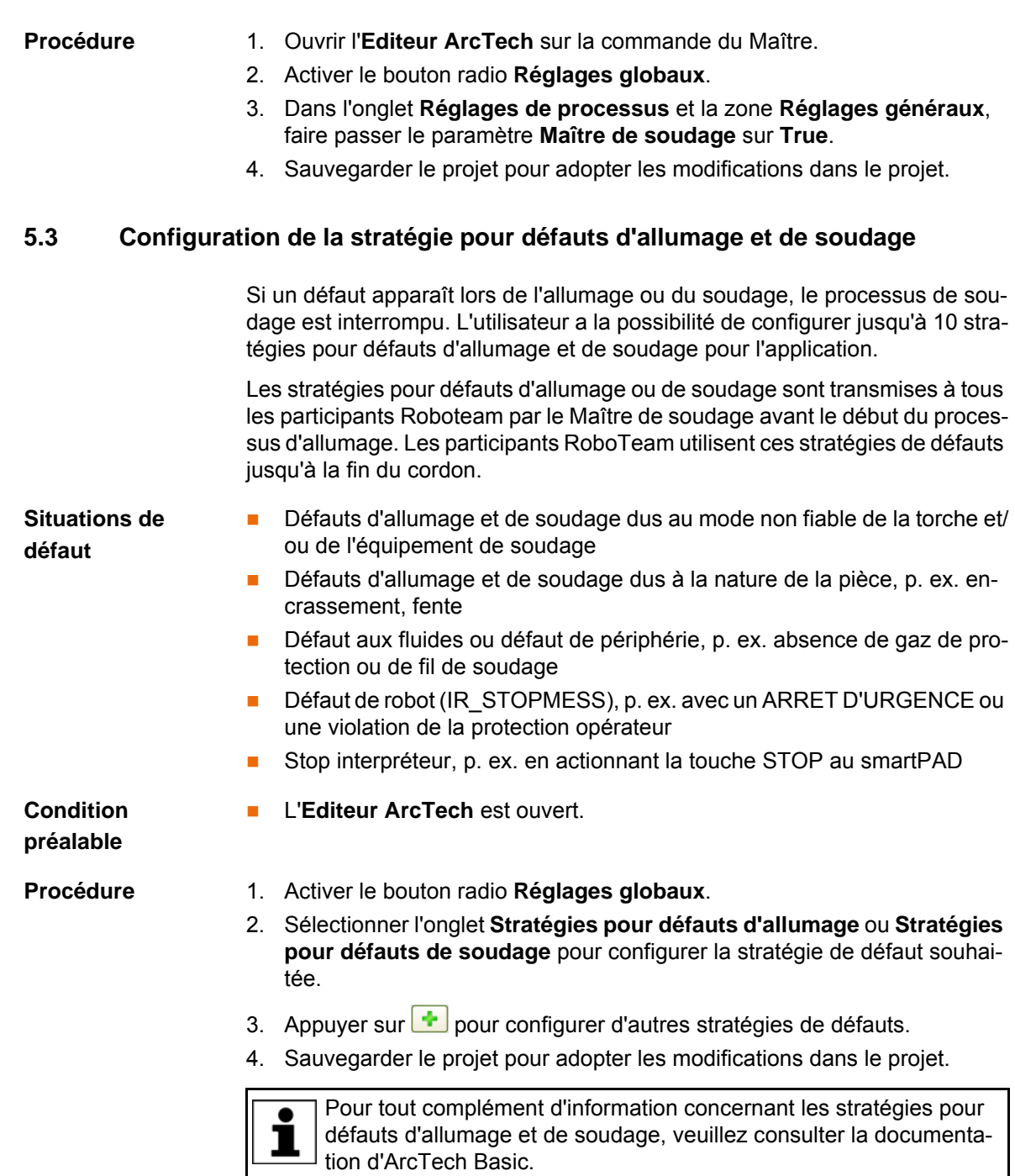

# <span id="page-14-0"></span>**6 Programmation**

#### <span id="page-14-1"></span>**6.1 Formulaire en ligne ARC ON**

**Procédure** Sélectionner la séquence de menus **Instructions** > **ArcTech** > **ARC ON**.

**Description** Dans ArcTech Advanced, l'instruction **ARC ON** contient un paramètre supplémentaire pour les stratégies de défauts.

<span id="page-14-4"></span>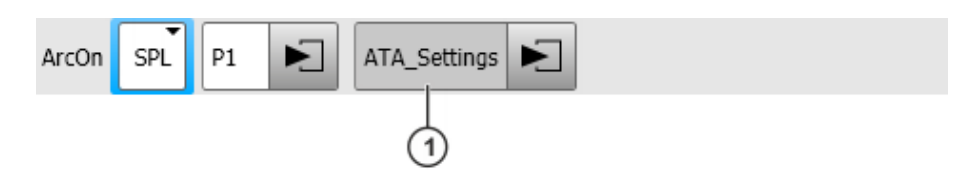

**Fig. 6-1: Formulaire en ligne ARC ON**

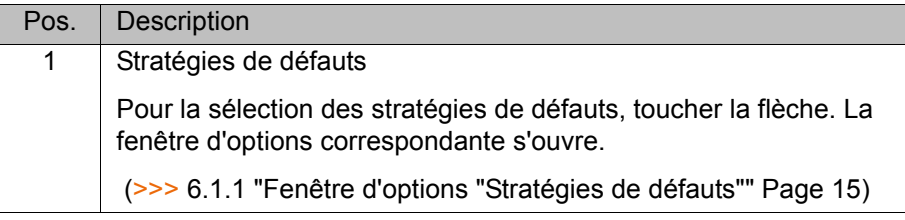

#### <span id="page-14-2"></span>**6.1.1 Fenêtre d'options "Stratégies de défauts"**

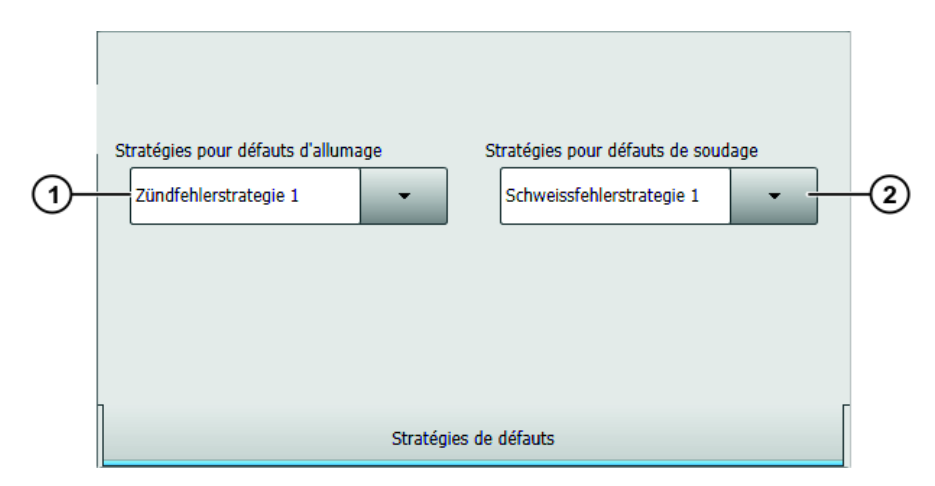

#### **Fig. 6-2: Fenêtre d'options Stratégies de défauts**

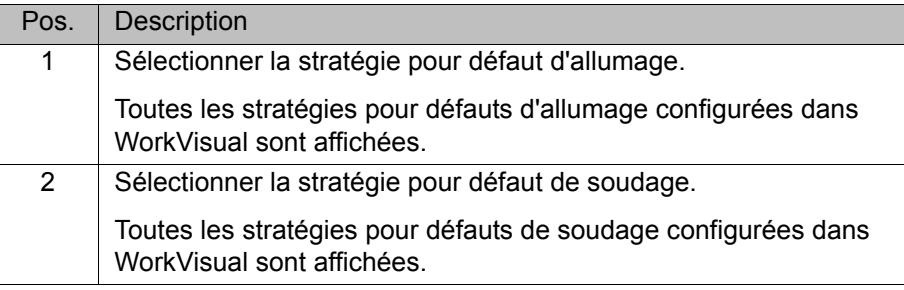

#### <span id="page-14-3"></span>**6.2 Formulaire en ligne ARC ON/ARC SWITCH/ARC OFF avec SYNC**

- **Procédure** 1. Sélectionner la séquence de menus **Instructions** > **ArcTech** > **ARC ON** ou **ARC SWITCH** ou **ARC OFF**.
	- 2. Appuyer sur **Sync Unsync**.

[KUKA.ArcTech Advanced 1.0](#page-0-4)

**Description** Des instructions de soudage de commandes coopérantes peuvent être synchronisées avec l'instruction SYNC. L'instruction SYNC complète les instructions de soudage **ARC ON**, **ARC SWITCH** ou **ARC OFF** et peut être appelée additionnellement via la barre de boutons.

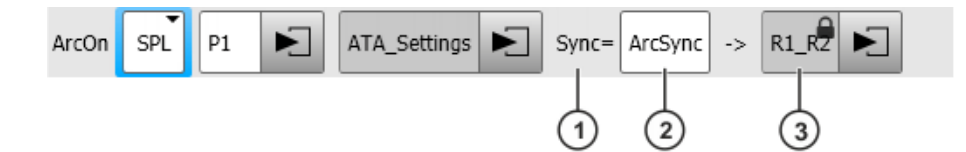

**Fig. 6-3: Formulaire en ligne ARC ON / SWITCH / OFF avec SYNC** 

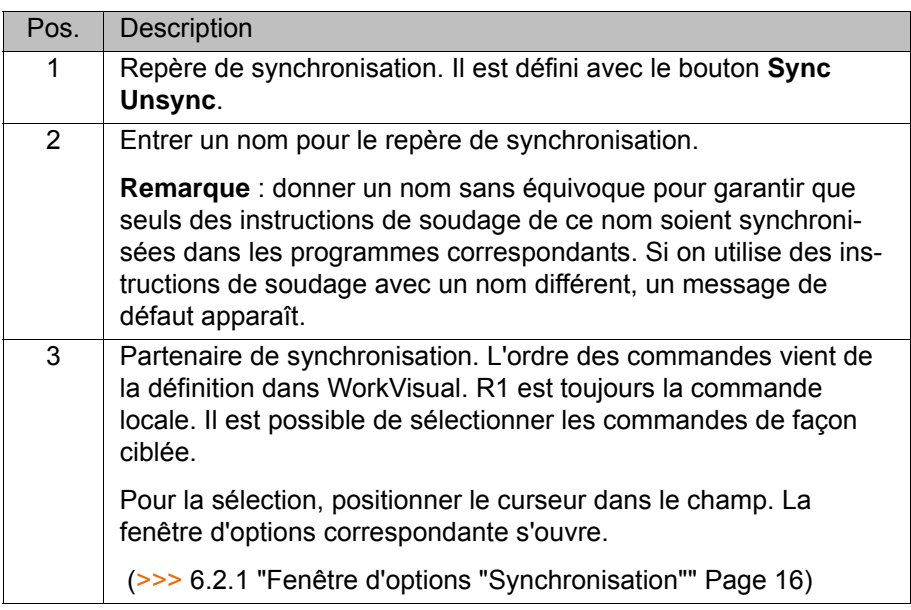

#### <span id="page-15-0"></span>**6.2.1 Fenêtre d'options "Synchronisation"**

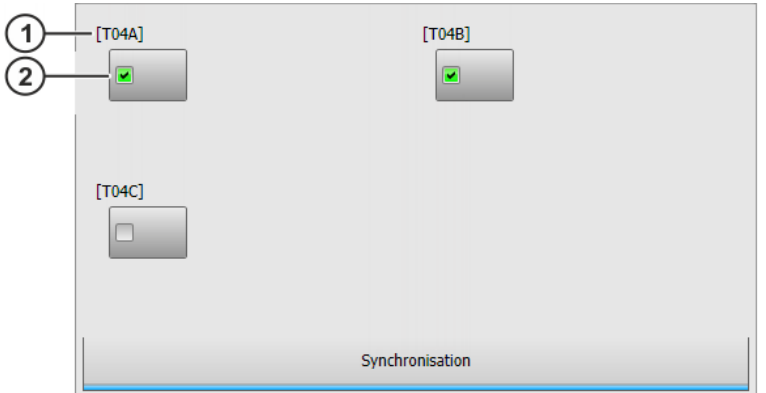

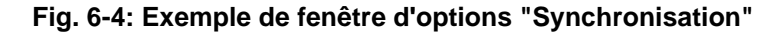

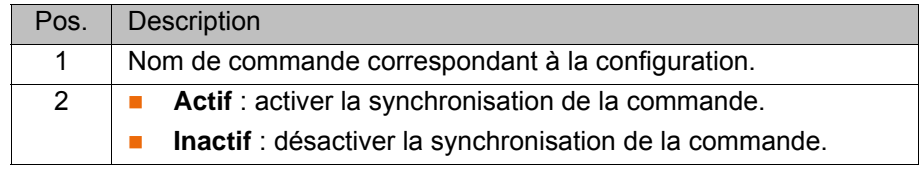

# <span id="page-16-5"></span><span id="page-16-0"></span>**7 SAV KUKA**

### <span id="page-16-1"></span>**7.1 Demande d'assistance**

**Introduction** La documentation de KUKA Roboter GmbH comprenant de nombreuses informations relatives au service et à la commande vous assistera lors de l'élimination de défauts. Votre filiale locale est à votre disposition pour tout complément d'information ou toute demande supplémentaire.

**Informations** Pour traiter toute demande SAV, nous nécessitons les informations suivantes :

- <span id="page-16-4"></span>**Type et numéro de série du robot**
- **Type et numéro de série de la commande**
- Type et numéro de série de l'unité linéaire (option)
- Type et numéro de série de l'alimentation en énergie (option)
- **E** Version du logiciel KUKA System Software
- **Logiciel en option ou modifications**
- **Archives du logiciel** Pour logiciel KUKA System Software V8 : Créer le paquet spécial de données pour l'analyse de défauts, au lieu d'archives normales (via **KrcDiag**).
- **Application existante**
- **Axes supplémentaires existants (option)**
- <span id="page-16-3"></span>Description du problème, durée et fréquence du défaut

#### <span id="page-16-2"></span>**7.2 Assistance client KUKA**

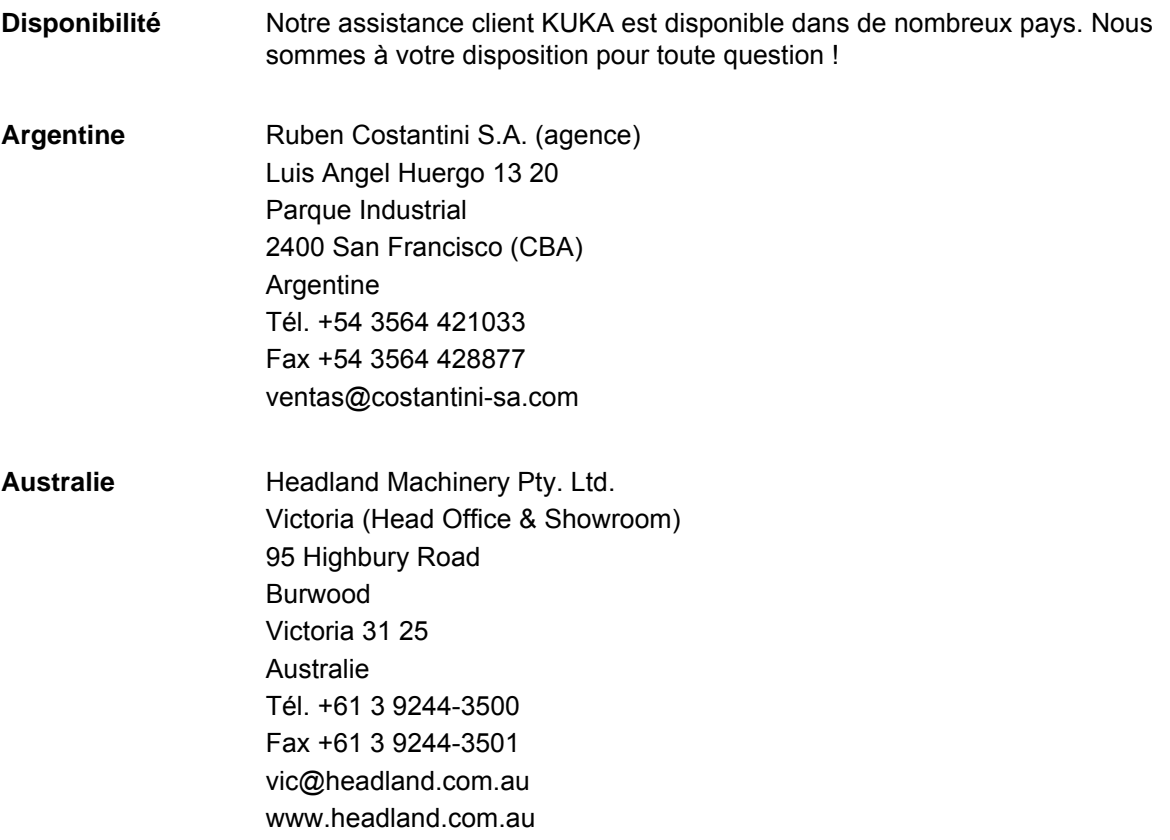

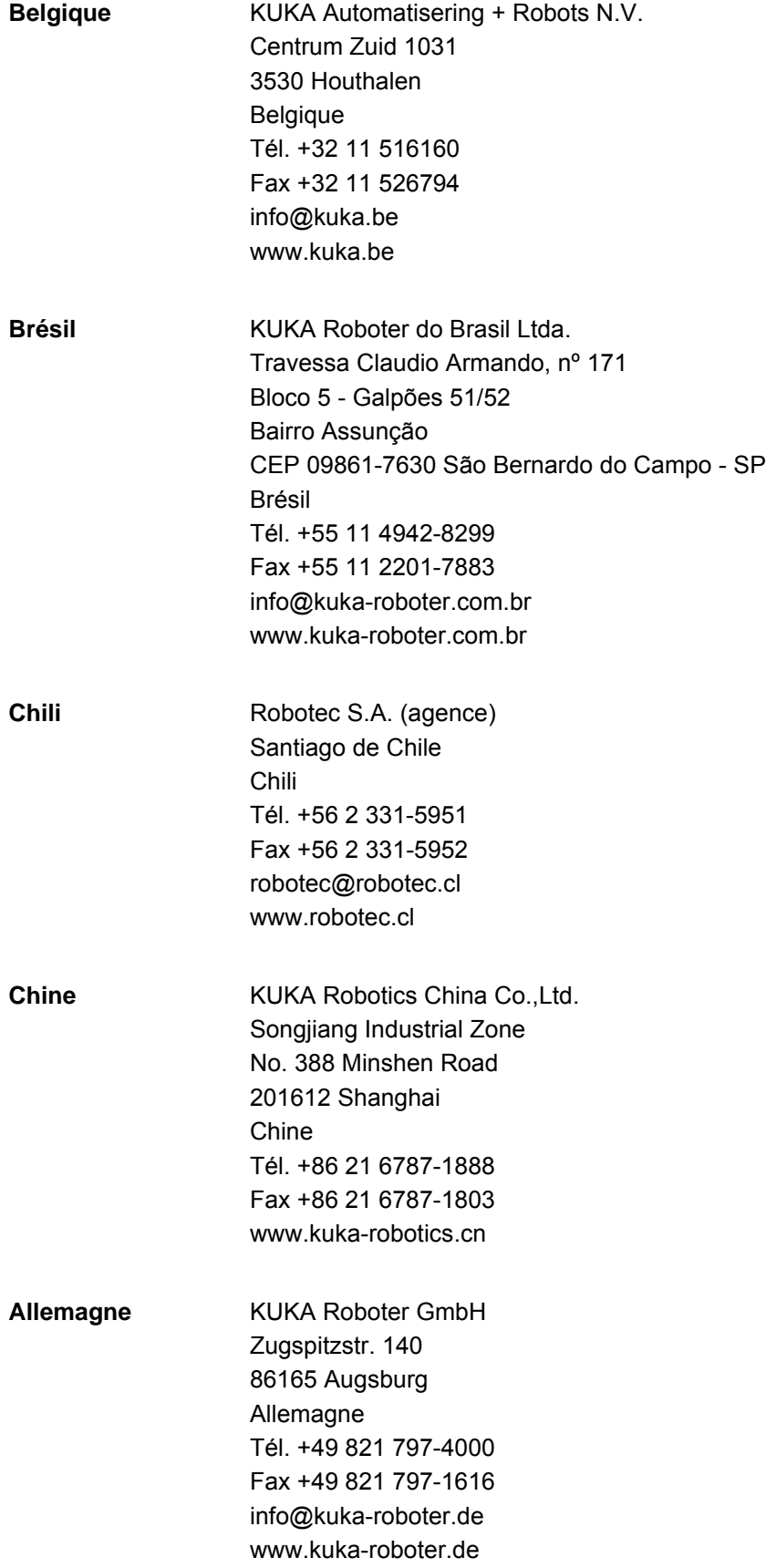

**7 SAV KUKA KUKA** 

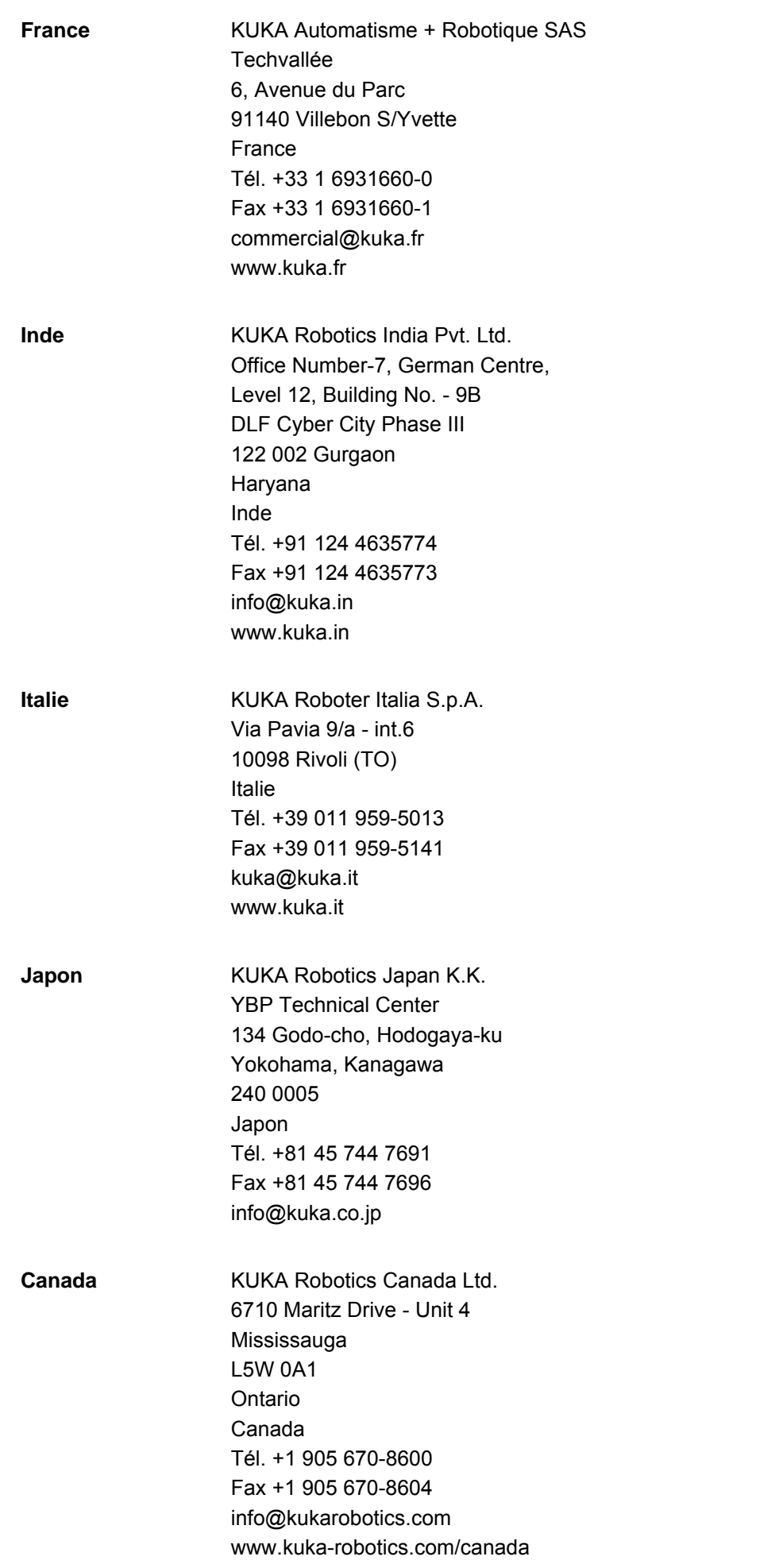

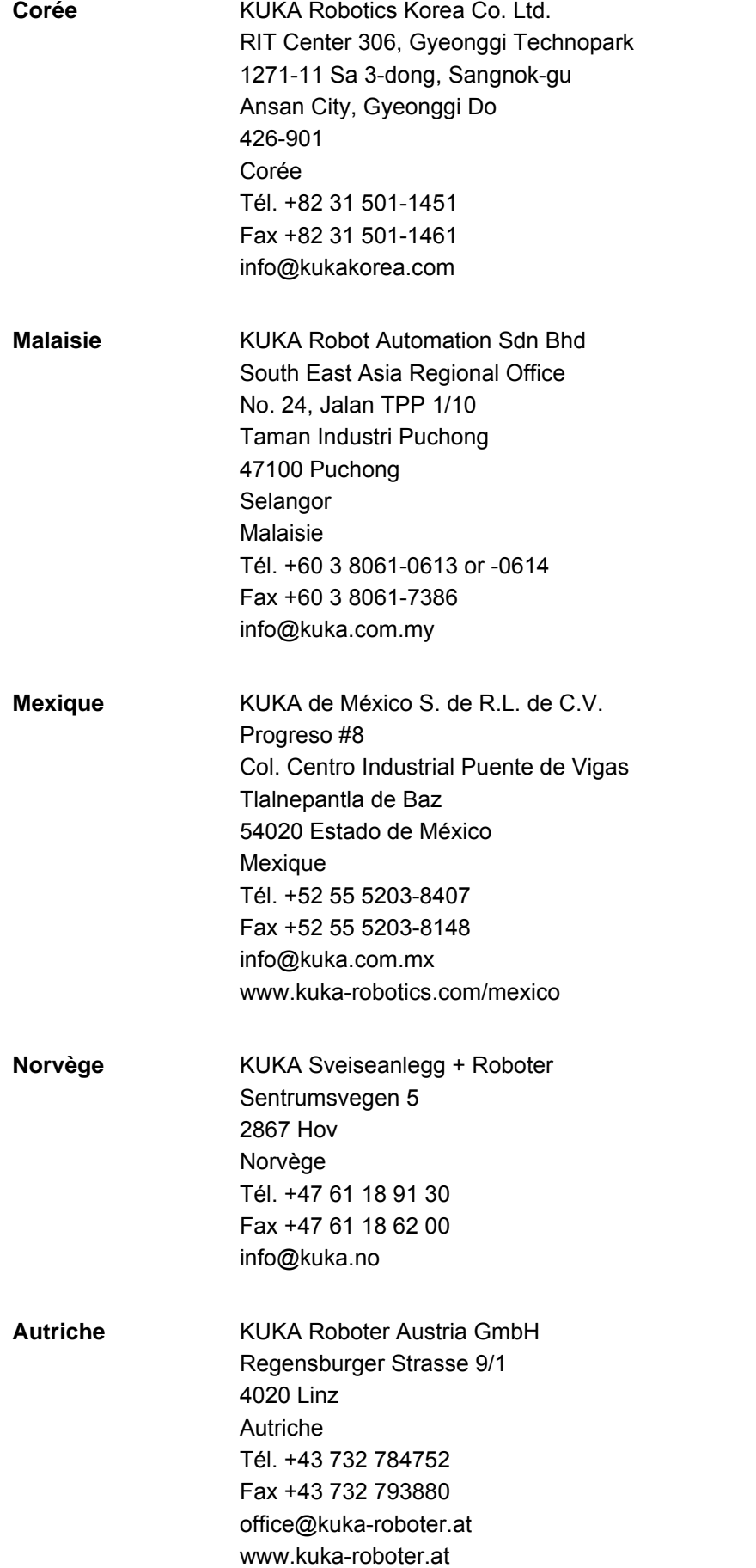

**7 SAV KUKA KUKA** 

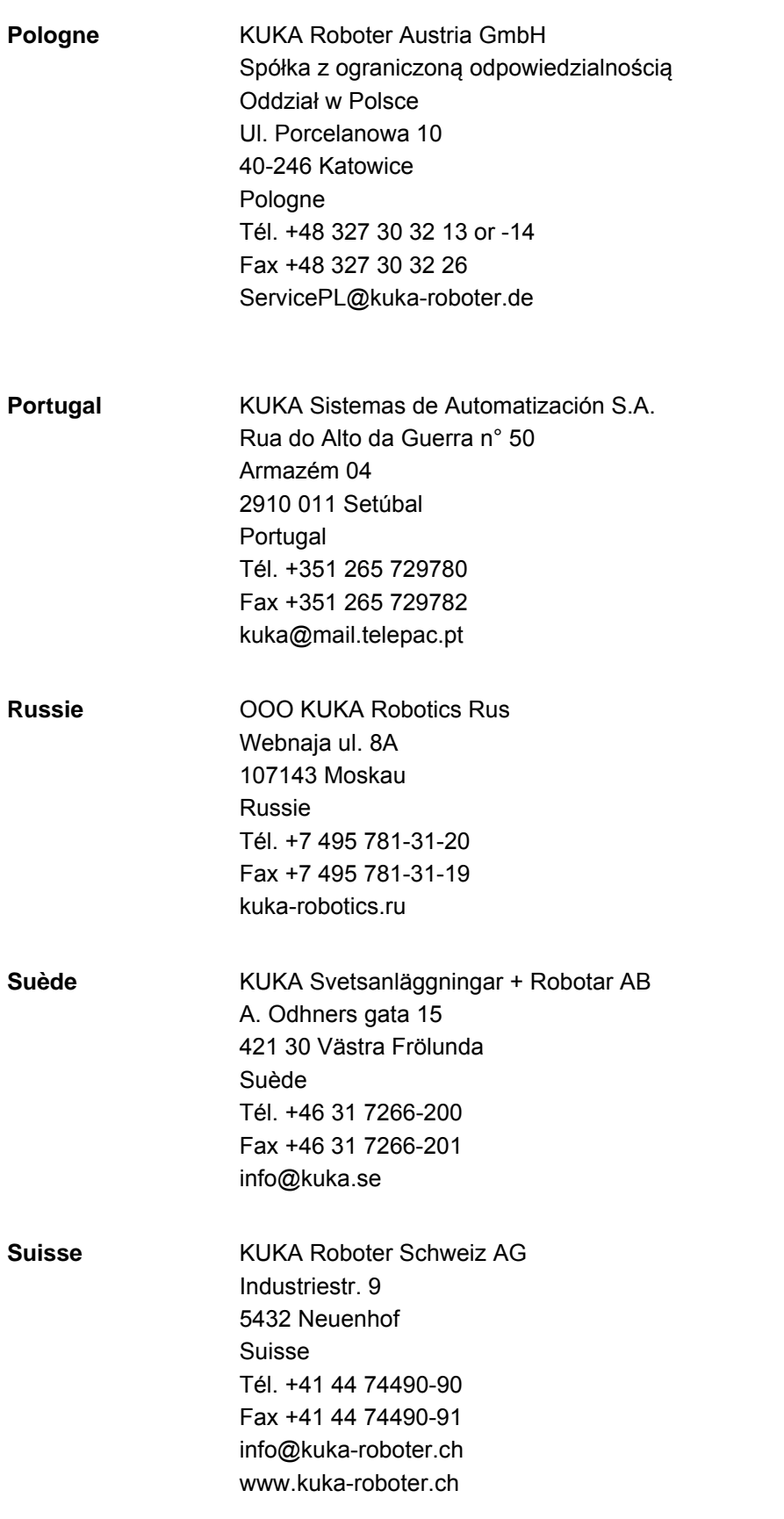

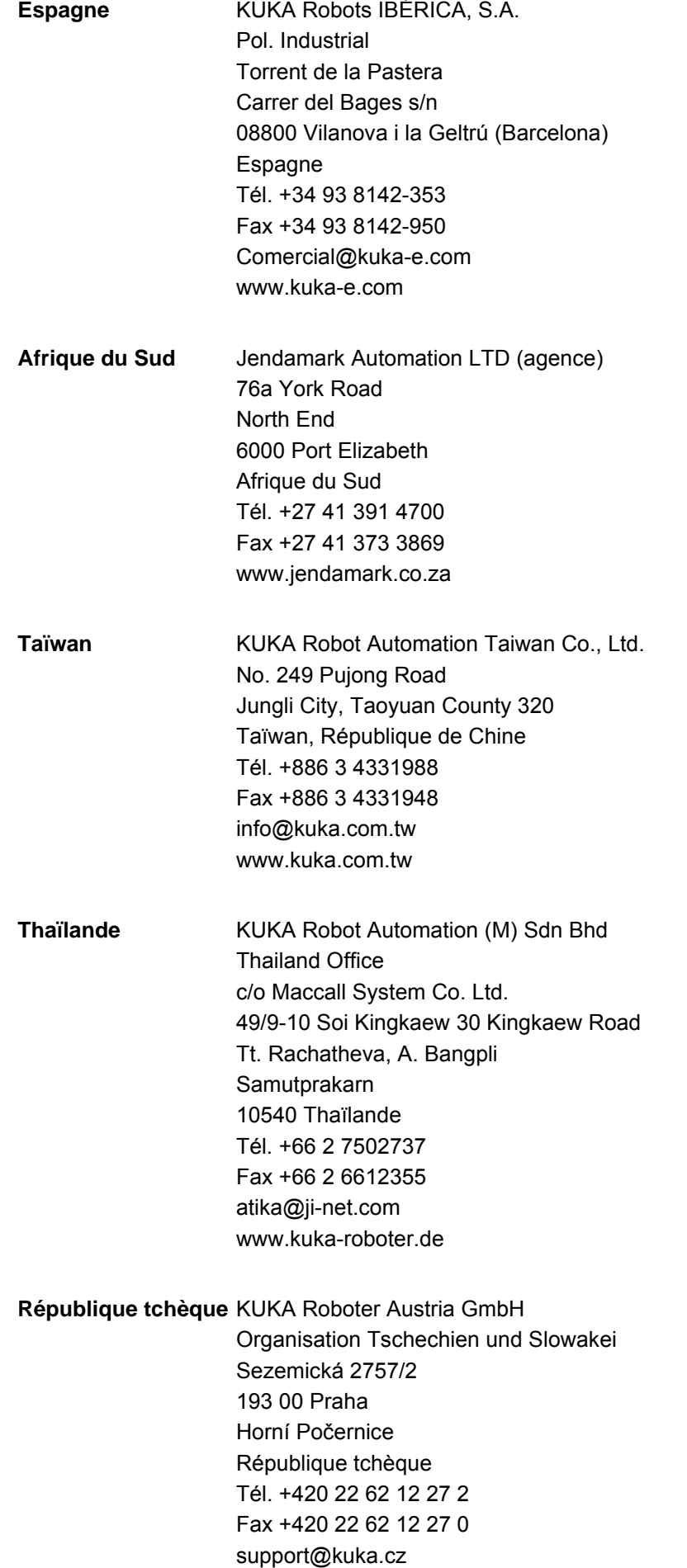

**7 SAV KUKA KUKA** 

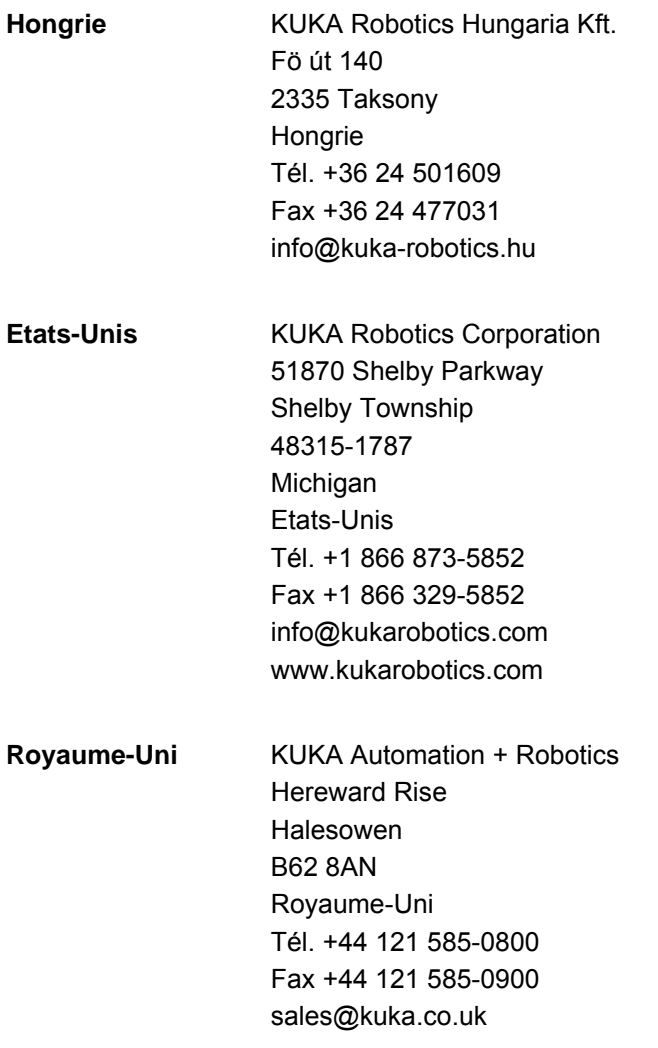

**KUKA Index** 

# <span id="page-24-0"></span>**Index**

### **A**

[Aperçu, ArcTech Advanced 7](#page-6-3) [API 6](#page-5-1) [Assistance client KUKA 17](#page-16-3)

### **C**

[Cible 5](#page-4-4) [Conditions requises par le système 11](#page-10-4) [Configuration 13](#page-12-3) [Connaissances nécessaires 5](#page-4-5)

# **D**

[Demande d'assistance 17](#page-16-4) [Description du produit 7](#page-6-4) [Documentation, robot industriel 5](#page-4-6) [Défaut aux fluides 14](#page-13-1) [Défaut d'allumage 6,](#page-5-2) [14](#page-13-2) [Défaut de périphérie 14](#page-13-1) [Défaut de robot 14](#page-13-3) [Défaut de soudage 6,](#page-5-3) [14](#page-13-2) [Désinstallation, ArcTech Advanced 12](#page-11-1)

# **E**

[Esclave 6](#page-5-4)

# **F**

[Fonctions 7](#page-6-5) [Formations 5](#page-4-7)

#### **I**

[Installation 11](#page-10-5) [Installation, ArcTech Advanced 11](#page-10-6) [Introduction 5](#page-4-8) [IR\\_STOPMESS 14](#page-13-3)

# **M**

[Maître 6](#page-5-5) [Maître de soudage, configuration 13](#page-12-4) [Mise à jour, ArcTech Advanced 11](#page-10-6)

### **P**

[Participant RoboTeam 6](#page-5-6) [PLC 6](#page-5-1) [Programmation 15](#page-14-4)

### **R**

[Remarques 5](#page-4-9) [Remarques relatives à la sécurité 5](#page-4-9) [RoboTeam 6](#page-5-7)

### **S**

[SAV KUKA 17](#page-16-5) [Stop interpréteur 14](#page-13-4) [Stratégies de défauts 14](#page-13-5) [Sécurité 9](#page-8-1)

#### **T**

[Termes utilisés 6](#page-5-8)

[Utilisation conforme aux fins prévues 7](#page-6-6)

#### **W** [WorkVisual 7](#page-6-7)

**U**